# Mastering git

#### Sebastian Feldmann

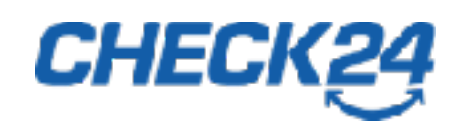

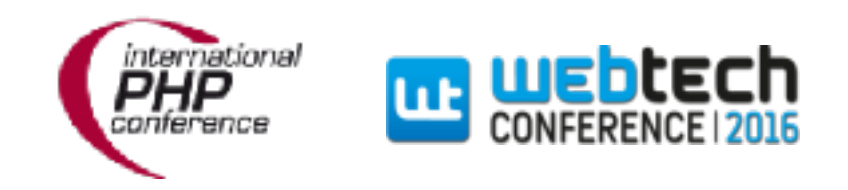

# Mastering git

- Dos & Don'ts
- Tips & Tricks
- Hooks

## Commit Messages

## whatthecommit.com

- Major fixup.
- Fixed tpyo
- One does not simply merge into master
- Best commit ever

## Rules

- Separate subject from body with one blank line
- Limit the subject line to 50 characters
- Do not end the subject line with a period
- Capitalize the subject line
- Wrap the body at 72 characters
- Use the body to explain what and why vs. how

# Subject Line

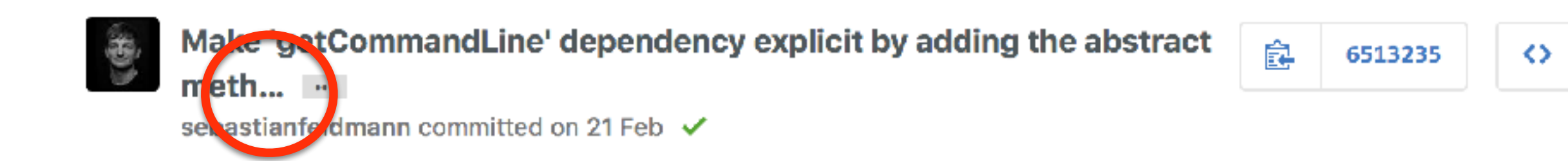

# Subject Line

Use the imperative mood for the subject line like git is doing it

Merge branch 'myfeature'

Always complete the following: If applied, this commit will *your subject line here*

Oder in Deutsch: Dieser Commit *deine Betreff Zeile* 

# Subject Examples

- Fixed bug with Y
- Changing behavior of X
- More fixes for broken stuff
- Sweet new API methods
- Refactor subsystem X for readability
- Update getting started documentation
- Remove deprecated methods
- Prepare version 1.0.0

### Full Example

Summarize changes in around 50 characters or less

More detailed explanatory text, if necessary. Wrap it to about 72 characters or so. In some contexts, the first line is treated as the subject of the commit and the rest of the text as the body. The blank line separating the summary from the body is critical (unless you omit the body entirely); various tools like `log`, `shortlog` and `rebase` can get confused if you run the two together.

Explain the problem that this commit is solving. Focus on why you are making this change as opposed to how (the code explains that). Are there side effects or other unintuitive consequenses of this change? Here's the place to explain them.

Further paragraphs come after blank lines.

- Bullet points are okay, too
- Typically a hyphen or asterisk is used for the bullet, preceded by a single space, with blank lines in between, but conventions vary here

If you use an issue tracker, put references to them at the bottom, like this:

Resolves: #123 See also: #456, #789 Tips & Tricks

# Autocompletion

Download the completion script

curl -O https://raw.github.com/git/git/master/contrib/completion/git-completion.bash mv git-completion.bash .git-completion.bash

Then in your .bash\_profile add the following

if [ -f ~/.git-completion.bash ]; then . ~/.git-completion.bash fi

# .git Template

- Default /usr/local/share/git-core/templates
- Custom hooks
- Custom excludes

git config --global init.templatedir '~/.git\_template/template'

#### OS Aliases

#### Use system aliases

# I'm lazy as hell alias g='git'

# git status in a flash alias gs='git status' alias gss='git status -s'

# go to repository root directory alias gr='[! -z `git rev-parse --show-cdup`] && cd `git rev-parse --show-cdup || pwd`'

## git aliases

Add via terminal or edit ~/ gitconfig

```
$	git	config	--global	alias.unstage	"reset	HEAD"
$ git config --global alias.wtf "log -p"
$	git	config	--global	alias.l	"log	--oneline	--graph"
$ git config --global alias.b "branch"
$	git	config	--global	alias.c	"commit"
$	git	config	--global	alias.p	"pull	—rebase"
```
### Reset Files

Return to a previous version and discard all changed

\$ git reset --hard {{some-commit}}

Return to a previous version, changes are unstaged

\$ git reset {{some-commit}}

Return to a previous version, changes are staged

\$ git reset --soft {{some-commit}}

# Log

- 
- 
- 
- 
- 
- 
- 
- 

--autor="Sebastian" Only show commits made by a certain author --name-only Only show names of files that changed --oneline Show commit data compressed to one line --graph Show dependency tree for all commits --reverse Show commits in reverse order (Oldest commit first) --after Show all commits that happened after certain date --before Show all commits that happened before certain data --stat Show all commits with some statistics

#### Example

#### \$ git log --author="Sebastian" --after="1 week ago" --oneline

# git log

You can use the regular less command to search

/{{your-search-here}}

Use lower case n to navigate to the next occurrence and upper case N to the previous one.

# Ignore Whitespace

You can easily ignore whitespace for diff and blame

\$ git diff -w \$ git blame -w

## git stash

Store uncommitted changes

\$ git stash

Show stashed changes

\$ git stash list

# git stash

Apply latest stashed state and remove from list

\$ git stash pop

Apply any stashed state and keep in list

\$ git stash apply stash@{n}

Clean up the stash

\$ git stash drop stash@{n} \$ git stash clear

#### Demo

#### Partial Add

add only some changes in a file

\$ git add -p

## Partial Add

- y stage this hunk for the next commit
- n do not stage this hunk for the next commit
- d do not stage this hunk or any of the later hunks in the file
- s split the current hunk into smaller hunks
- e manually edit the current hunk
- ? print hunk help

#### Demo

# git rebase

#### "

*Ahh, but the bliss of rebasing isn't without its drawbacks, which can be summed up in a single line:*

*Do not rebase commits that exist outside your repository*

*If you follow that guideline, you'll be fine. If you don't, people will hate you, and you'll be scorned by friends and family.*

"

–git book

## git rebase

Committing on shared branches

Merge remote-tracking branch 'origin/master' ,, "

No big deal and completely safe, but still messes up the log history a bit.

\$ git pull --rebase

### git merge

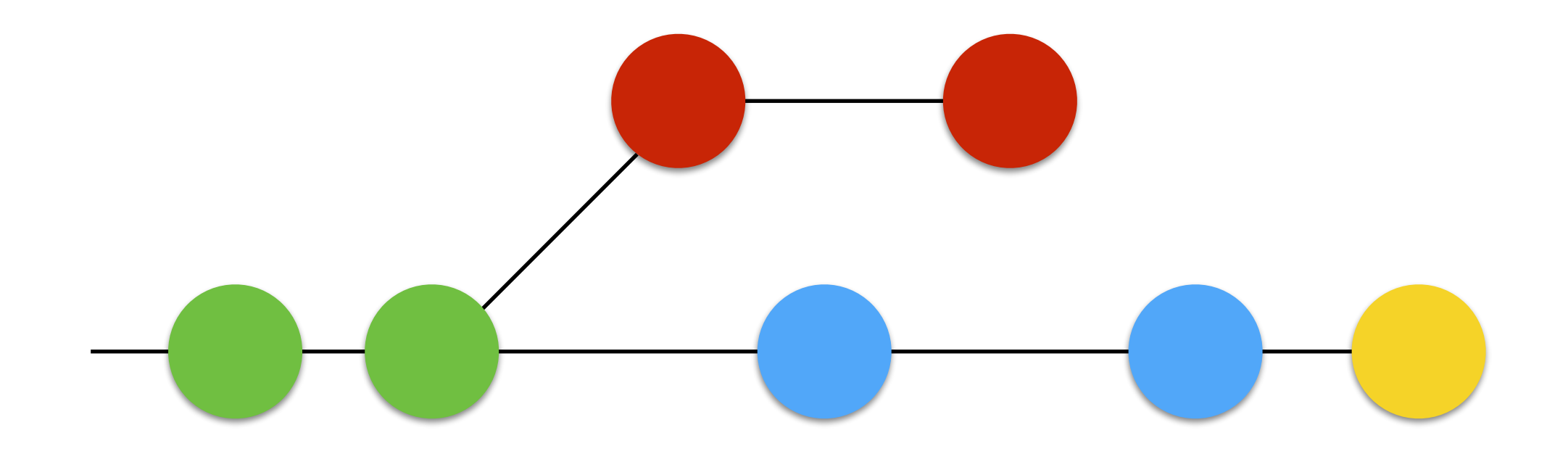

## git rebase

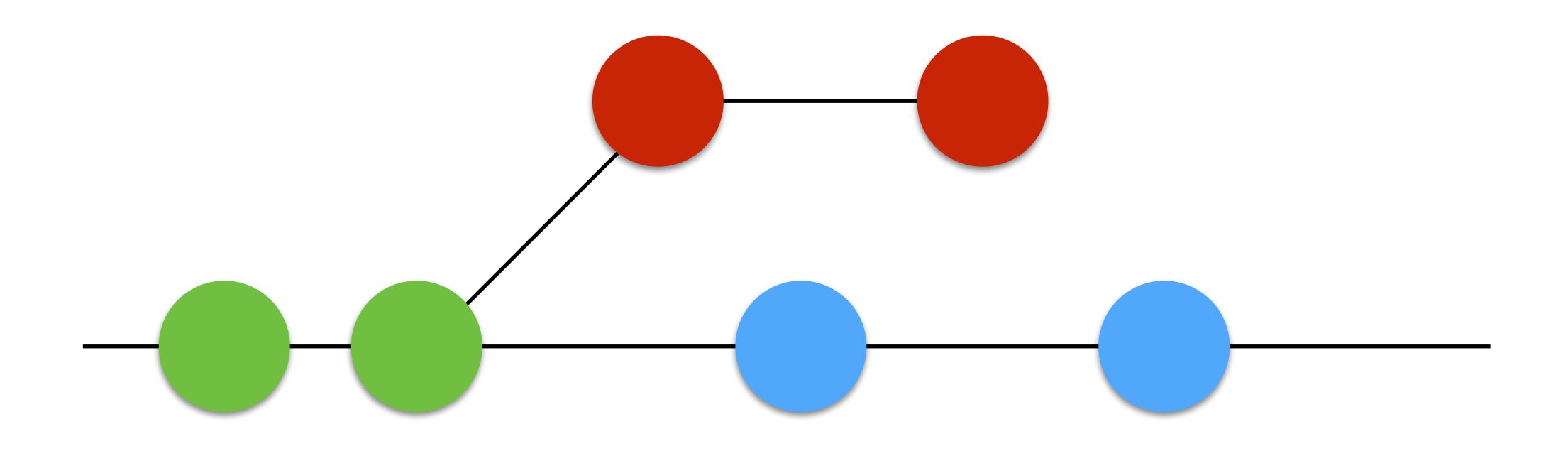

#### Demo

## git amend

\$ git add path/toFile/withCodingStandardFix.php \$ git commit --amend 

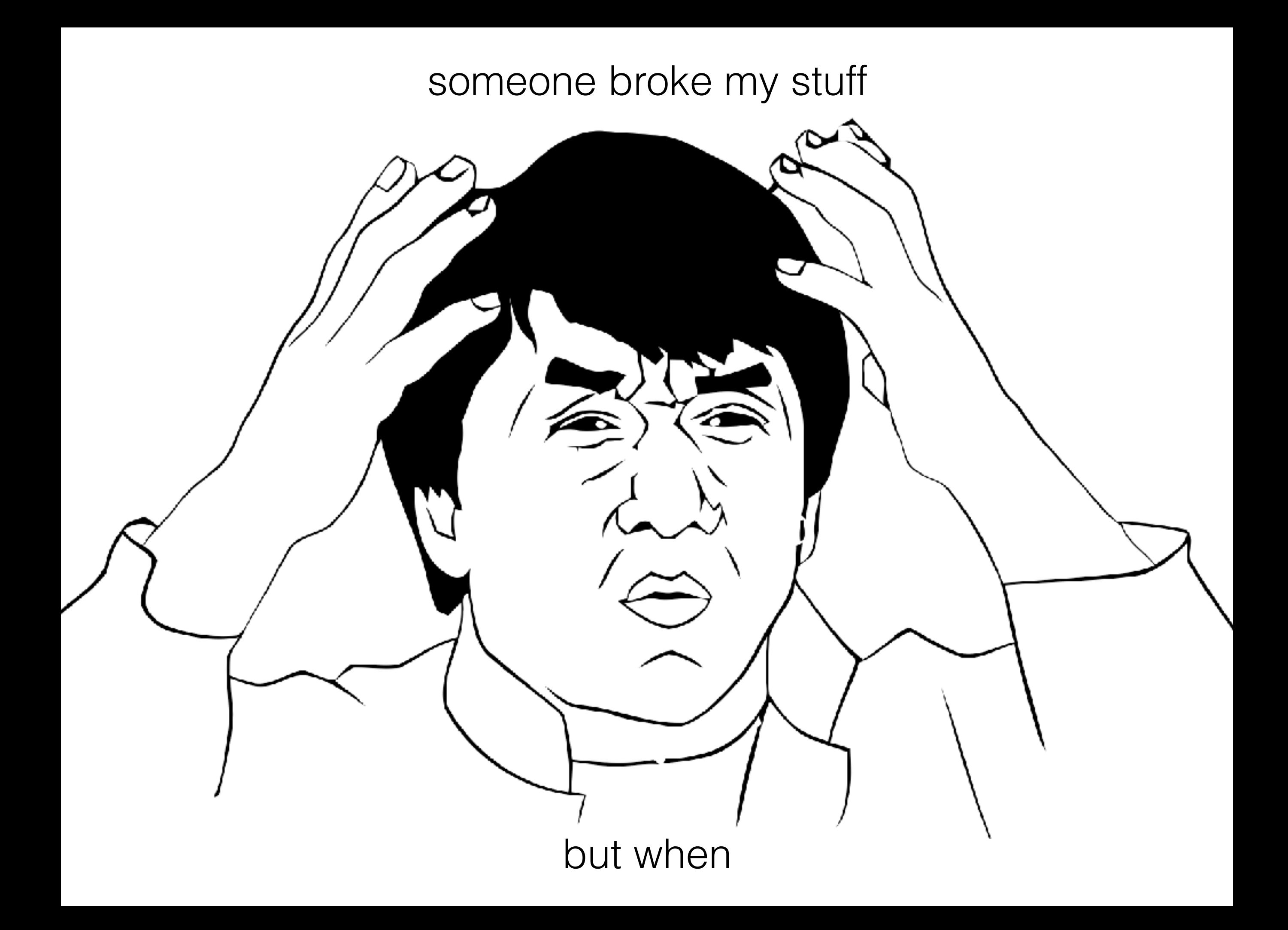

# git bisect

Find commits that break your code fast

\$ git bisect start \$ git bisect good {{some-commit}} \$ git bisect bad HEAD

Test and flag the commit

\$ git bisect good|bad

# git bisect

Go back to the starting point

\$ git bisect reset

Get a summary report of last bisect run

\$ git bisect log

#### Demo

git hooks

#### Hooks

- post-checkout
- commit-msg
- pre-commit
- pre-push

# CaptainHook

- Easy to use
- Shareable configuration
- Simple to extend

https://github.com/sebastianfeldmann/captainhook

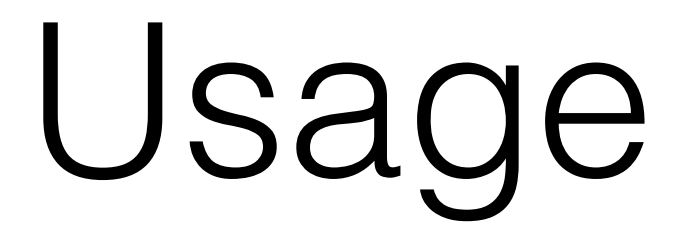

• Install via composer

sebastianfeldmann/captainhook

• Manage hooks via CLI

vendor/bin/captainhook

# Configuration

- JSON configuration
- captainhook.json

#### Extend

- Commit message "Rules"
- Custom Actions
- Static methods
- Commands

#### Demo

# thank you

Please leave some feedback

#### Sebastian Feldmann

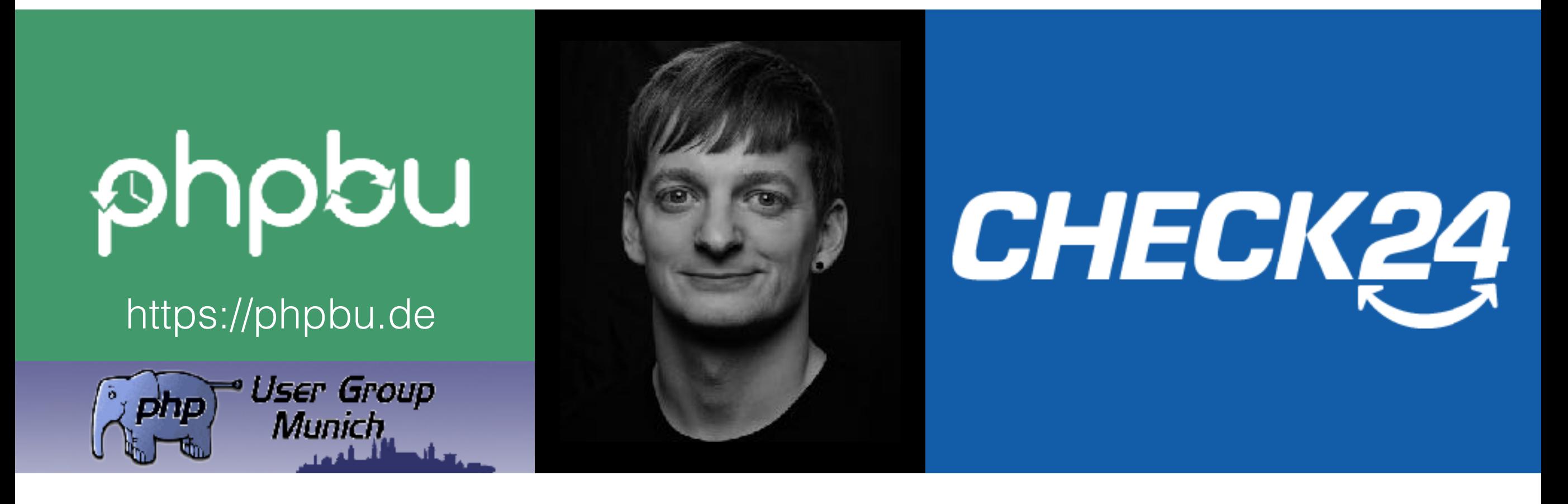

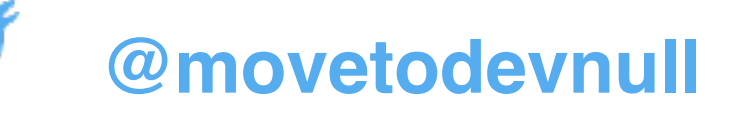

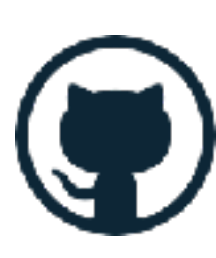

[sebastianfeldmann](https://github.com/sebastianfeldmann)

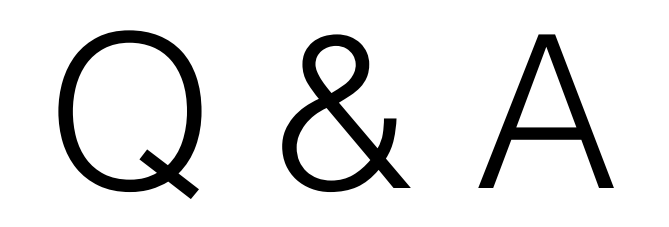